# Руководство Пользователя: BH6

Содержание

# СЕКЦИЯ 1 ОСНОВНЫЕ ОСОБЕННОСТИ ПЛАТЫ BH6

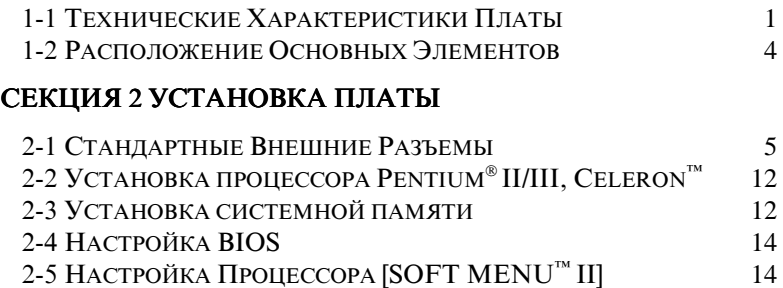

Деталь No: MN-130-9A1-70 Версия 1.01

# Секция 1 Основные Особенности Платы ВН6

Эта материнская плата предназначена для нового поколения процессоров. Она поддерживает Intel SLOT1 структуру (Pentium<sup>®</sup> II/III и Celeron<sup>™</sup> процессоры), до 768МБ памяти, супер I/O (ввод/вывод) и функции Green PC. Материнская плата обеспечивает высокопроизводительную работу серверных систем и соответствует требованиям к настольным системам для мультимедийных средств информации в будущем.

# 1-1 Технические Характеристики Платы

## 1. CPU (Центральный Процессор)

- ! CPU SOFT MENU™ II устраняет необходимость в перемычках или переключателях типа DIP для установки параметров процессора (CPU)
- ! Плата использует переключающие регуляторы для стабилизации CPU
- ! Поддерживает 66 и 100MГц внешнюю тактовую частоту CPU
- Поддерживает Intel<sup>®</sup> Pentium<sup>®</sup> III 450 ~ 500МГц процессорные платы (расчитанные на 100MГц)
- Поддерживает Intel® Pentium® II 350 ~ 450МГц процессорные платы (расчитанные на 100МГц) и Pentium® II 233 ~ 333МГц процессорные платы (расчитанные на 66MHz)
- ! Поддерживает Intel® Celeron™ 266MГц~466MГц процессоры (расчитанные на 66MГц)

## 2. Chipset ( Чипсет)

- $\bullet$  Intel® 440BX chipset (82443BX и 82371EB)
- $\bullet$  Поддержка протокола Ultra DMA/33 IDE
- ! Поддержка Advanced Configuration and Power Management Interface (ACPI)
- ! Разъем порта графического ускорителя (Accelerated Graphics Port, AGP) поддерживает устройства AGP 1x и 2x типов (Sideband) на 3.3V

## 3. Cache Memory (Кэш-память)

- Level 1 и Level 2 cache встроены в Intel® Pentium® II/III процессорные платы
- Level 1 cache (без L2 cache) встроено в процессор Intel® Celeron™ <sup>o</sup>

## 4. DRAM Память

- ! Три 168-pin DIMM разъема поддерживающие модули SDRAM
- Поддержка памяти до 768МБ  $\bullet$
- ! Поддержка ECC

## 5. Системный BIOS

- $\bullet$  AWARD BIOS
- $\bullet$  Поддержка Plug-and-Play (PnP)
- ! Поддержка Advanced Configuration Power Interface (ACPI)
- $\bullet$  Поддержка Desktop Management Interface (DMI)
- ! Решена "проблема 2000 года"

## 6. Функции Ввода/Вывода

- ! Порт флоппи-дисковода поддерживает дискеты до 2.88MБ и дисководы типа "Mode 3"
- ! Ultra DMA/33 bus master IDE поддерживает до 4 устройств IDE ( включая LS-120 MБ флоппи-дисководы)
- ! Встроенный Standard/EPP/ECP разъем параллельного (LPT) порта
- ! Два встроенных 16550 fast UART последовательных (COM) порта
- ! Встроенные разъемы для PS/2 клавиатуры и PS/2 мыши
- ! Встроенный стандартный разъем/сигнал IrDA TX/RX
- Два встроенных разъема USB

## 7. Разное

- ! ATX форм-фактор
- 1 разъем AGP, 5 разъемов РСІ и 2 разъема ISA
- $\bullet$  Cигнал Wake Up On LAN
- $\bullet$  Сигнал SB-LINK
- ! Мониторинг рабочих режимов. Включая: скорость вращения вентиллятора, напряжения и температуры
- ! Размер платы: 305 х 190мм
- Замечание: Все товарные знаки и названия являются собственностью соответствующих владельцев.
- <sup>1</sup> Встроенный кэш второго уровня имеется только в процессорах Celeron<sup>™</sup> 300A, а также Celeron™ с тактовой частотой 333 или выше.
- Это максимальный объем памяти, поддерживаемый набором микросхем Intel® 440BX; кроме того, он зависит от объемов модулей памяти, имеющихся в продаже.
- \$Тактовая частота свыше 66MHz/100MHz поддерживается, но не гарантируется из-за характеристик, установленных PCI и chipset.
- \$Sound Blaster™ зарегистрированная торговая марка Creative Technology Ltd в США и некоторых других странах. Sound Blaster - LINK™ и SB-LINK™ торговые марки Creative Technology Ltd.
- \$Технические характеристики и другая информация, содержащаяся в этой брошюре, могут быть изменены без уведомления.

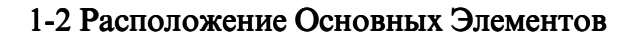

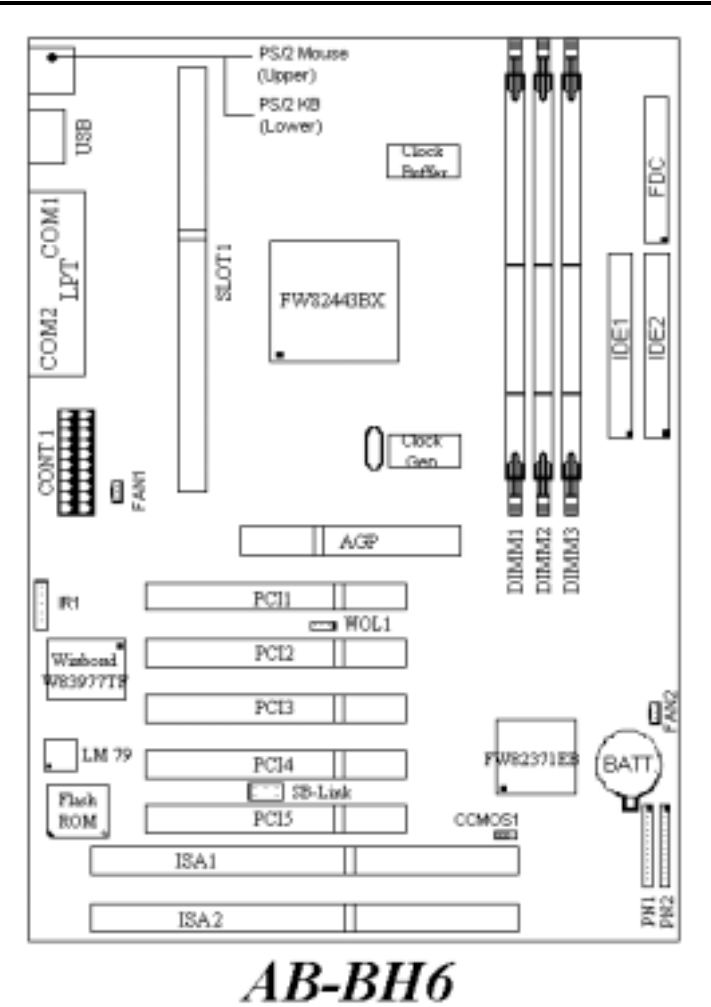

Рисунок 1-1 Расположение основных элементов на плате

#### 2222 Прежде чем начать установку 222

Перед тем как подключить/отключить или установить новую плату/карту, не забудьте полностью выключить ATX блок питания (полностью отключите +5В напряжение) или отсоединить шнур питания от розетки. В противном случае, вы можете нарушить работу или серьезно повредить плату процессора и другие элементы.

# 2-1 Стандартные Внешние Разъемы

Внутри корпуса компьютера находится несколько разъемов и кабелей, которые должны быть подключены к соответствующим разъемам на материнской плате. Необходимо обратить особое внимание на то, каким образом кабели/разъемы должны быть подключены и, если это возможно, необходимо определить нахождение первого контакта разъема/кабеля. Необходимость определения первого контакта будет объснена ниже.

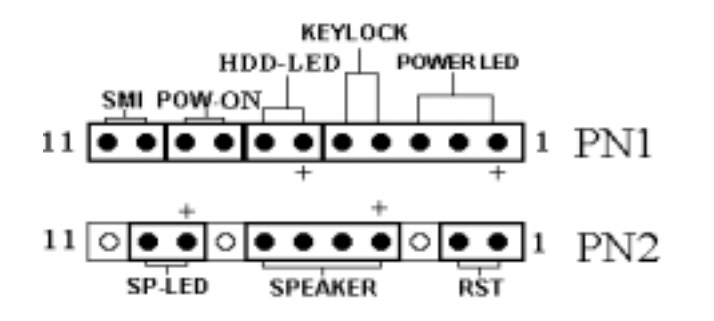

## Разъем PN1(контакты 1-2-3-4-5): Блокировка клавиатуры (Keylock) и индикатор питания (Power LED)

Контакты с 1 по 5 этого разъема имеют специфическую ориентацию. Вставьте двухжильный кабель блокировки клавиатуры (KEYLOCK) в контакты 4 и 5, и трехжильный кабель индикатора питания (POWER LED) в контакты 1 ~ 3. Внимательно проверьте, правильно ли Вы подключили эти кабели.

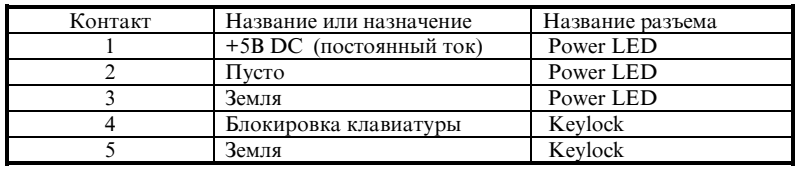

## Разъем PN1(Контакты 6-7): Индикатор активности жесткого диска (HDD LED)

Подсоедините соответствующий кабель к разъему индикатора работы жесткого диска (HDD LED).

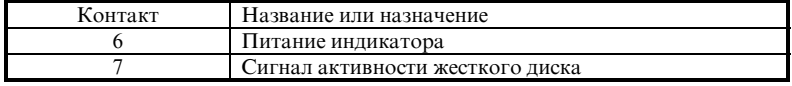

#### Разъем PN1 (Контакты 8-9): Выключатель питания (Power Switch)

Подсоедините к этому разъему кабель, идущий от сетевого выключателя на передней панели корпуса.

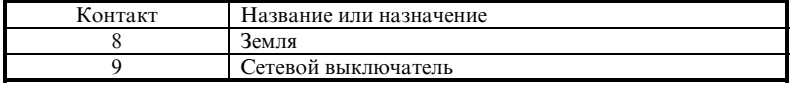

## Разъем PN1 (Контакты 10-11): Перевод системы в ждущий режим (SMI Switch)

Подсоедините кабель от выключателя SUSPEND (если таковой имеется) к этому разъему. Используйте этот выключатель для перевода системы в ждущий режим (suspend).

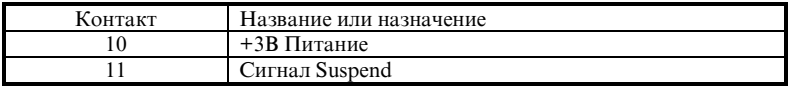

Замечание: Если вы разрешите режим ACPI в установках ВІО, эта функция работать не будет.

#### РазъемPN2(Pin 1-2): Перезапуск системы(Reset)

Подсоедините к этому разъему кабель от кнопки RESET. Чтобы перезапустить систему, нажмите кнопку RESET на 1 секунду.

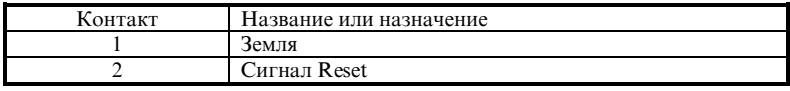

#### Разъем PN2(Pin 4-5-6-7): Громкоговоритель (Speaker)

Подключите кабель громкоговорителя к разъему PN2.

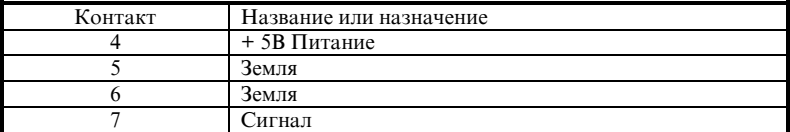

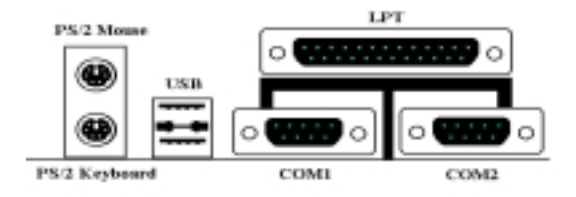

## Разъем PN2(Pin 9-10): Индикатор ждущего режима (Suspend)

Подключите двухжильный кабель SUSPEND LED к разъемам 9 и 10. Если Вы перепутаете контакты, индикатор светиться не будет.

Замечание: Обратите внимание на положение и ориентацию кабеля HDD LED.

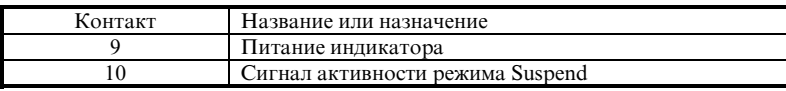

#### Разъем KM1 MOUSE: PS/2 Мышь

Подключите PS/2 мышь к этому 6-контактному Din-разъему.

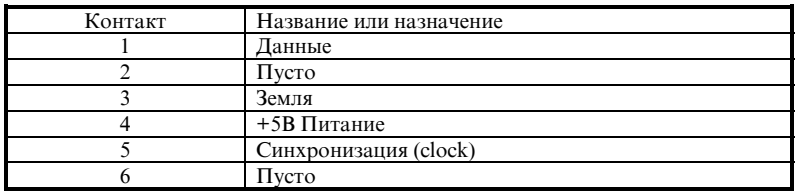

## Разъем KM1 KB: PS/2 Клавиатура

Подключите клавиатуру к этому 6-контакному Din-разъему.

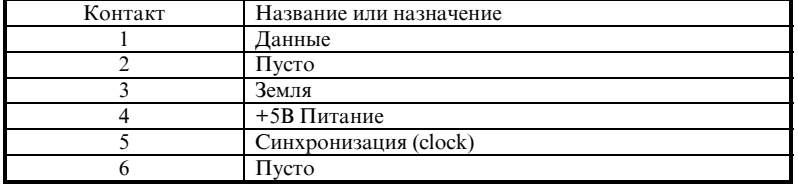

## Разъем CONT1: Подвод питания ATX

Предупреждение: Если кабель источника питания неправильно подключен <sup>к</sup> разъему CONT1, источник питания <sup>и</sup> другие устройства могут быть повреждены.

Подключите кабель от источника питания к разъему CONT1.

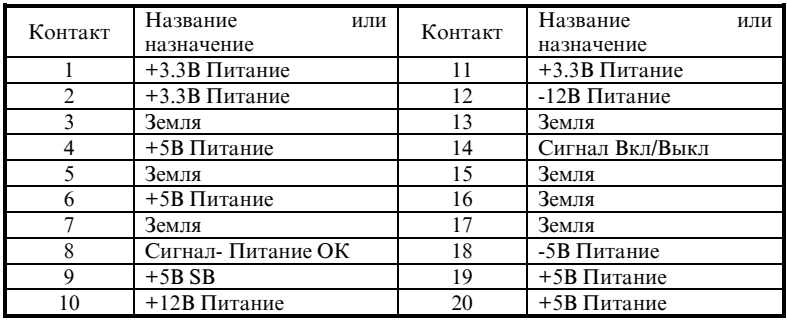

#### Разъемы FAN1 (CPU FAN) и FAN2: Питание вентилляторов

Подключите кабель от вентиллятора, установленного на процессоре к разъему CPUFAN, а кабель от вентиллятора на корпусе к разъему FAN2.

Вам необходимо установить вентиллятор на центральный процессор, в противном случае, процессор будет работать со сбоями и может быть поврежден из-за перегрева. Кроме того, рекоммендуется установить и использовать дополнительный вентиллятор на корпус компьютера, чтобы поддерживать постоянную и невысокую температуру внутри корпуса.

Замечание: Следите за ориентацией и положением контактов разъема

| Контакт | Название или назначение |
|---------|-------------------------|
|         | Земля                   |
|         | $+12B$ Питание          |
|         | Сигнал сенсора          |

## Разъем IR1: Инфракрасный (ИК) сенсор (IR или Infrared)

Контакты с 1 по 5 этого разъема имеют специфическую ориентацию. Подключите кабель от инфракрасного сенсора (если таковой имеется) к этому разъему. Эта материнская плата поддерживает стандартные скорости передачи ИК-сигналов.

| Контакт | Название или назначение |
|---------|-------------------------|
|         | +5В Питание             |
|         | Пусто                   |
|         | IR $RX$ (прием)         |
|         | Земля                   |
|         | IR_TX (передача)        |
|         |                         |

Замечание: Следите за ориентацией и положением контактов разъема

#### Разъемы I/O: Ввод/Вывод

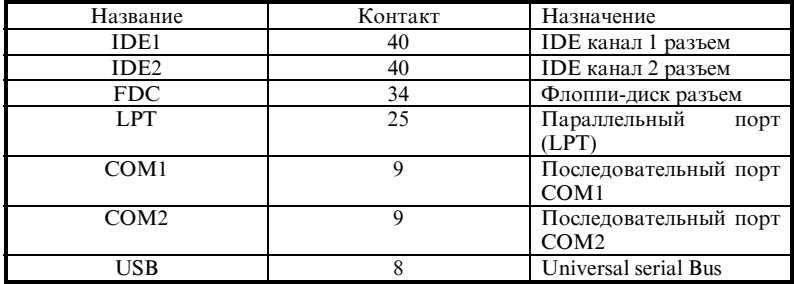

Замечание: \*IDE1, IDE2 - высокопроизводительные PCI IDE разъемы, поддерживающие до 4-х IDE устройств.

## Разъем WOL1: Wake On LAN

Если у Вас установленна сетевая (network) карта, которая поддерживает эту функцию, подключите соответствующий разъем к этому разъему. Эта функция позволяет "разбудить" (wake up) Ваш компьютер по компьютерной сети. Для этого Вам может понадобиться специальное программное обеспечение, например Intel® LDCM® или сходные программы.

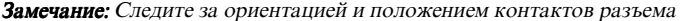

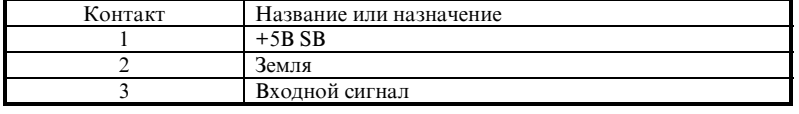

#### Разъем SB1: SB-Link™

Если Ваша звуковая РСІ карта поддерживает эту функцию, подключите соответствующий кабель от звуковой карты к этому разъему.

Фукция SB-LINK™ использует протоколы Intel PC-PCI и "Serialized IRQ". Эти протоколы предоставляются в Intel чипсетах серий ТХ, LX, ВХ и более новых. Эта технология делает сигналы DMA и IRQ на шине ISA Bus доступными на шине PCI Bus. SB-LINK™ служит переходным звеном между материнской платой и PCI звуковой картой, для поддержки звука в DOS играх. Убедитесь, что Ваша звуковая карта поддерживает эту функцию.

| Контакт | Название или назначение l |
|---------|---------------------------|
|         | <b>GNTA</b>               |
|         | Земля                     |
|         | <b>KEY</b>                |
|         | <b>REOA</b>               |
|         | Земля                     |
|         | <b>SERIRO</b>             |

Замечание: Следите за ориентацией и положением контактов разъема

#### Разъем CCMOS1: Перемычка очистки CMOS

Перемычка CCMOS1 очищает память CMOS. Во время установки материнской платы, убедитесь, что эта перемычка установлена в нормальную позицию (контакты 1 и 2 замкнуты). См. Рис. 2-8.

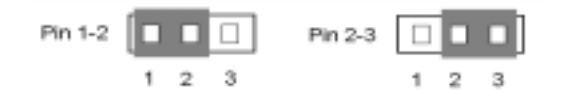

Нормальное положение Очистка памяти CMOS

#### Замечание

Прежде чем очистить память CMOS, вы должны выключить питание (включая +5В питание режима standby). В противном случае Ваша система может работать не стабильно или быть повреждена.

# 2-2 Установка процессора Pentium® II/III, Celeron®

Подробности установки процессора находятся на упаковке крепежного механизма процессора. Ознакомьтесь с этими инструкциями перед установкой процессора. Эта материнская плата поддерживает также процессоры типа Celeron® PPGA. Если Вы хотите установить процессор Celeron® PPGA, Вам необходимо использовать дополнительный адаптер, который позволяет использование процессоров Celeron® PPGAна платах Slot 1. В частности, компания ABIT производит адаптер SlotKET®, предназначенный для этой цели.

#### Замечание:

- 1. Установка охлаждающего вентиллятора и теплоотводящего радиатора НЕОБХОДИМА. В противном случае, процессор может быть серьезно поврежден из-за перегрева..
- 2.Ознакомьтесь со всеми документами, приложенными к процессору для детальных инструкций по установке.

## 2-3 Установка системной памяти

Эта плата имеет 3 168-контактных разъема DIMM для установки памяти. Разъемы типа DIMM поддерживают модули памяти 1Mx64(8MБ), 2Mx64(16MБ), 4Mx64(32MБ), 8Mx64(64MБ), 16Mx64(128MБ), и 32Mx64(256MБ), а также двусторонние модули DIMM. Минимальный размер памяти- 8MB, а максимальный- 768MБ SDRAM. Всего на материнской плате 3 разъема памяти (шесть банков памяти)

При установке модулей памяти, должны быть соблюдены определенные правила. Ниже приведены правила для наиболее оптимальной конфигурации.

- ! Модули памяти могут быть 64 или 72 битные. (с parity или без parity)
- ! Такие модули могут быть установлены в любом порядке.
- ! Поддерживаются как односторонние, так и двусторонние модули DIMM.

Таблица установки модулей памяти:

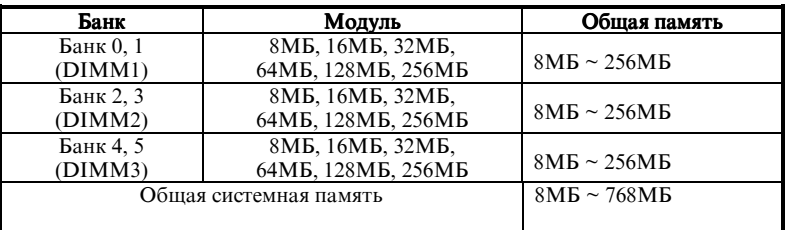

# 2-4 Настройка BIOS

Когда Вы включаете компьютер, следующее сообщение ненадолго появляется в нижней части экрана:

#### PRESS DEL TO ENTER SETUP

Если Вы хотите изменить конфигурацию BIOS, Вы можете нажать клавишу DEL, после чего Вы немедленно окажитесь в меню настроек BIOS.

Замечание: Не делайте никаких изменений в настройках BIOS, если только Вы не знаете совершенно точно, что Вы делаете.

# 2-5 Настройка Процессора [SOFT MENU™ II]

Основные настройки/установки центрального процессора могут быть осуществлены через "программный переключатель" (СРU SOFT MENU™ II), который заменяет традиционную "ручную настройку". Эта возможность позволяет пользователю гораздо более легко завершить процесс установки нового процессора. Вы можете установить процессор не прибегая к использованию перемычек или переключателей. Имейте ввиду, что каждый процессор должен быть настроен согласно его спецификациям.

Находясь в меню этой программы, Вы можете в любой момент нажать <F1>, чтобы получить справку по выбранной опции.

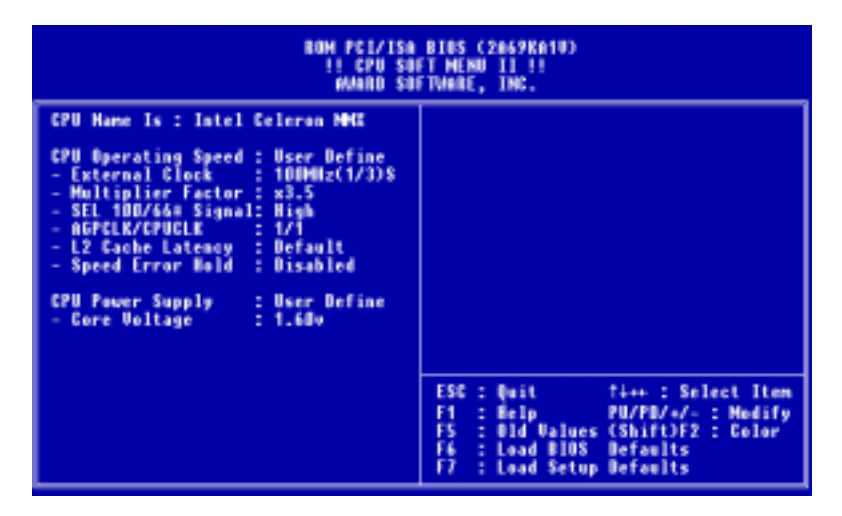

Рисунок: Меню CPU SOFT MENU™ II

## Название процессора (CPU Name Is):

- Intel Pentium III MMX
- $\blacktriangleright$  Intel Pentium II MMX
- $\blacktriangleright$  Intel Celeron MMX

#### Скорость процессора (CPU Operating Speed):

Эта опция устанавливает скорость работы процессора.

В этом пункте скорость работы процессора указывается как CPU speed = External clock \* Multiplier factor. Выберите скорость, указанную в спецификации Вашего процессора.

Для процессоров Intel Pentium® II и Pentium® III ММ, Вы можете выбрать:

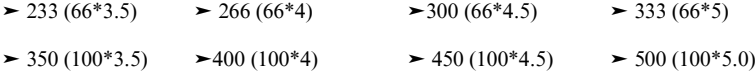

. . . . . . . . . . . .

Для процессоров Intel Celeron® MMX, Вы можете выбрать:

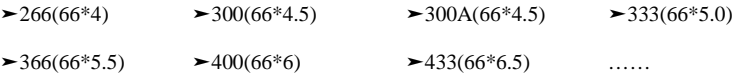

#### Замечание

Тактовая частота на шине процессора свыше 66MГц/100MГц поддерживается, но не гарантируется из-за характеристик, установленных PCI и chipset.

Нестандартные (User defined) частота (external clock) и коэффициент умножения (multiplier factor):

#### $\blacktriangleright$  User Defined

**999% Предупреждение %%%%** 

Неправильная установка величин частоты и коэффициента умножения в некототых случаях может привести к выходу процессора из строя. Установка тактовой частоты выше величины, указанной в спецификации процессора или шины PCI, может привести к нарушению работы оперативной памяти, зависанию системы, потере данных на жестком диске, нарушению работы VGA карты и нарушению работы других карт/устройств. Описание использования нестандартных установок, приведенное здесь, предназначается не для нормальной работы системы, а только в целях тестирования.

Если Вы будете пользоваться нестандартными установками для "нормальной" работы системы, Ваша система может стать нестабильной, что может привести к снижению надежности работы системы. Кроме того, мы не можем гарантировать стабильность и совместимость для установок, которые отличаются от стандартных. Мы не несем никакой ответственности за любое повреждение любых частей или элементов системы, вызванное использованием нестандартных установок.

 $\Rightarrow$  Режим "Турбо" (Turbo Frequency):

Эта строка будет показана только в том случае, если Ваш процессор поддерживет режим Turbo.

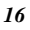

Режим Turbo позволяет увеличить тактовую частоту процессора приблизительно на 2.5%. Этот режим полезен при выяснении гибкости системы. Он может быть использован для тестирования стабильности процессора. Не используйте этот режим.

- $\blacktriangleright$ Выключен (Disabled): процессор работает на нормальной частоте.
- !Включен (Enabled): процессор работает на частоте,

предусмотренной режимом Turbo.

#### Замечание

Увеличение тактовой частоты процессора на 2.5% является нестандартным режимом работы изделия. Этот режим используется нашими разработчиками для выяснения работоспособности процессоров в случаях, когда тактовая частота, температура или напряжение питания на 2.5% выше или ниже номинальных значений. Такого рода тесты производятся с целью предоставления гарантии стабильной работы изделия. Мы требуем от производителей генераторов тактовой частоты предоставления нам возможности использования Турбо режима в целях тестирования нашими инженерами. Конечно же, Вы можете воспользоваться этим режимом для проверки стабильности Вашей системы. Но после того, как тестирование завершено, мы настоятельно рекомендуем отключить режим Турбо и вернуть систему в нормальный режим работы.

#### $\bullet$  Тактовая частота (External Clock):

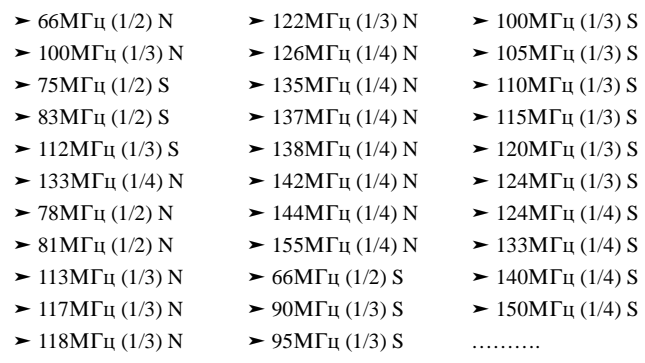

#### Замечание

Тактовая частота шине процессора свыше 66МГц/100МГц на поддерживается, но не гарантируется из-за характеристик, установленных PCI и chipset.

Примечание: Маркировка "S" означает, что в модели с данной частотой используется расширенная спектральная модуляция. Исходя из результатов тестирования на электромагнитную совместимость (EMC Test), такие модели могут казаться предпочтительными. Однако мы не рекомендуем использовать модели с маркировкой "S" без особой необходимости. При выборе некоторых значений некоторых параметров в определенных обстоятельствах использование этих моделей может привести к нестабильности работы системы в целом. Маркировка "N" означает, что в модели с данной частотой расширенная спектральная модуляция не используется. Для систем общего назначения предпочтительными являются именно эти модели.

#### $\blacktriangleright$  Коэффициент умножения (Multiplier Factor):

Вы можете выбрать одно из следующих значений коэффициента умножения:

 $> 2.5$   $> 3.0$   $> 3.5$   $> 4.0$   $> 4.5$   $> 5.0$   $> 5.5$   $> 6.0$  $\geq 2.0$  $\ge 6.5$  $> 7.5 > 8.0$  ..........  $\geq 7.0$ 

В зависисмости от используемого процессора, Ваша система может иметь слегка отличный список коэффициентов.

 $\Rightarrow$  Выбор сигнала 100/66 (SEL 100/66# Signal):

Эта опция по умолчанию находится в состоянии "High" на 100МГц и "Low"-на 66МГц. Если вы хотите попробовать б льший коэффициент умножения при 100МГц, но не можете выбрать его, находясь в состоянии "High", попробуйте перейти в состояние "Low".

#### Замечание

Некоторые процессоры типа Pentium® II/III Celeron™ MMX имеют фиксированные коэффициенты умножения. В этом случае, сигнал выбора отключен, и выбор более высокого коэффициента умножения невозможен.

#### " Опция AGPCLK/CPUCLK:

Значение по умолчанию- "2/3". В этом состоянии частота на шине AGP будет равна частоте на шине процессора, разделенной на 3 и умноженной на 2. Если вы выберете значение "1/1", то частота на шине AGP будет равна частоте на шине процессора.

 $\bullet \hspace{0.5mm}$  Опция "Остановить при ошибке скорости" (Speed Error Hold):

Значение по умолчанию- "Disabled" (Выключено). Если вы измените это значение на "Enabled" (Включено), то в случае, когда скорость процессора установлена не правильно, система запускаться не будет.

Как правило, мы не рекомендуем использование нестандартных (User Define) установок для задания скорости (тактовой частоты) и коэффициента умножения процессора. Эта опция предусмотрена для процессоров будущего, чьи спецификации в настоящее время неизвестны. Спецификации всех известных в настоящее время процессоров включены в опции стандартных установок. Если только вы не знакомы досконально со всеми спецификациями используемого процессора, очень легко совершить ошибку и повредить процессор при попытке самостоятельно установить нестандартные тактовые частоты и коэффициенты умножения процессора

#### Замечание

Для дополнительной информации о установке и настройке материнской платы, Вы можете обратиться к Руководству Пользователя (User's Manual) на английском языке, находящемуся на приложенном CD-ROM диске.